## **¿HAS DONADO O VAS A DONAR AL BIZUM DE ASPANION?**

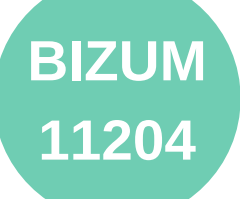

## **PARA HACER UNA DONACIÓN:**

Accede a la **aplicación móvil de tu banco** y busca la opción **BIZUM**. Una vez dentro busca alguna de las siguientes opciones: **"Hacer donativo" o "Enviar dinero a ONG"** (cada banco lo denomina de forma diferente). A partir de este momento:

- **1.** Selecciona la opción para donar e **introduce el código de ASPANION: 11204**
- **2.** Introduce **el importe** del donativo.
- **3. Pulsa enviar.** Tu donativo se transferirá en ese mismo momento.

Todo lo que dones será íntegro para los afectados por el cáncer infantil de ASPANION. Sin comisiones, ni tarifas.

## **¿CÓMO SOLICITAR EL CERTIFICADO DE LA DONACIÓN?**

Los donativos que realices desgravarán en tu «Declaración de la Renta» si colaboras como particular (IRPF), o en el Impuesto sobre Sociedades (IS) si colaboras como empresa. Solicita tu CERTIFICADO DE DONACIÓN enviando un mensaje a **valencia@aspanion.es** con la siguiente información:

- Nombre y Apellidos / Nombre empresa
- D.N.I. / C.I.F.
- Dirección postal
- Correo electrónico
- Importe donado
- Fecha de la donación
- Indica que el donativo se ha realizado por BIZUM

**IMPORTANTE:** si no envías tus datos fiscales a ASPANION no podrás desgravarte este donativo.